# **Procedura per ignorare la sincronizzazione basata su eventi nell'inventario di Cisco DNA Center**

### **Sommario**

Introduzione Premesse Ignora sincronizzazione basata su eventi

## **Introduzione**

Questo documento descrive una procedura per saltare la sincronizzazione basata sugli eventi in Cisco DNA Center Inventory.

### **Premesse**

Si consiglia di utilizzare il software Cisco DNA Center versione 2.3.3.x e successive.

# **Ignora sincronizzazione basata su eventi**

Ogni volta che una porta di accesso di un dispositivo di rete gestito da flap di Cisco DNA Center (DNAC) o un punto di accesso (AP) si unisce o si disconnette, attiva dall'inventario una sincronizzazione interna per il dispositivo di rete. Si noti che a volte i dispositivi sono in uno stato di "sincronizzazione" continuo e raramente vengono impostati su uno stato "Gestito". Questo è un comportamento previsto in Cisco DNAC, in quanto Cisco DNAC deve essere aggiornato sulle modifiche apportate ai dispositivi di rete e sul database assurance.

Bisogna sempre scoprire perché i risvolti si verificano e risolvere il problema alla fonte.

Tuttavia, a volte a causa di uno stato di sincronizzazione continuo, non è possibile eseguire alcune operazioni o i dati sono incompleti.

Per ovviare al problema, è possibile aggiungere tag al dispositivo di rete nell'inventario Cisco DNAC, che aiuterebbero Cisco DNAC a sapere che il dispositivo è contrassegnato per essere ignorato dalla sincronizzazione basata su eventi.

1. Creare innanzitutto il tag. Il nome del tag deve essere INV\_EVENT\_SYNC\_DISABLED .

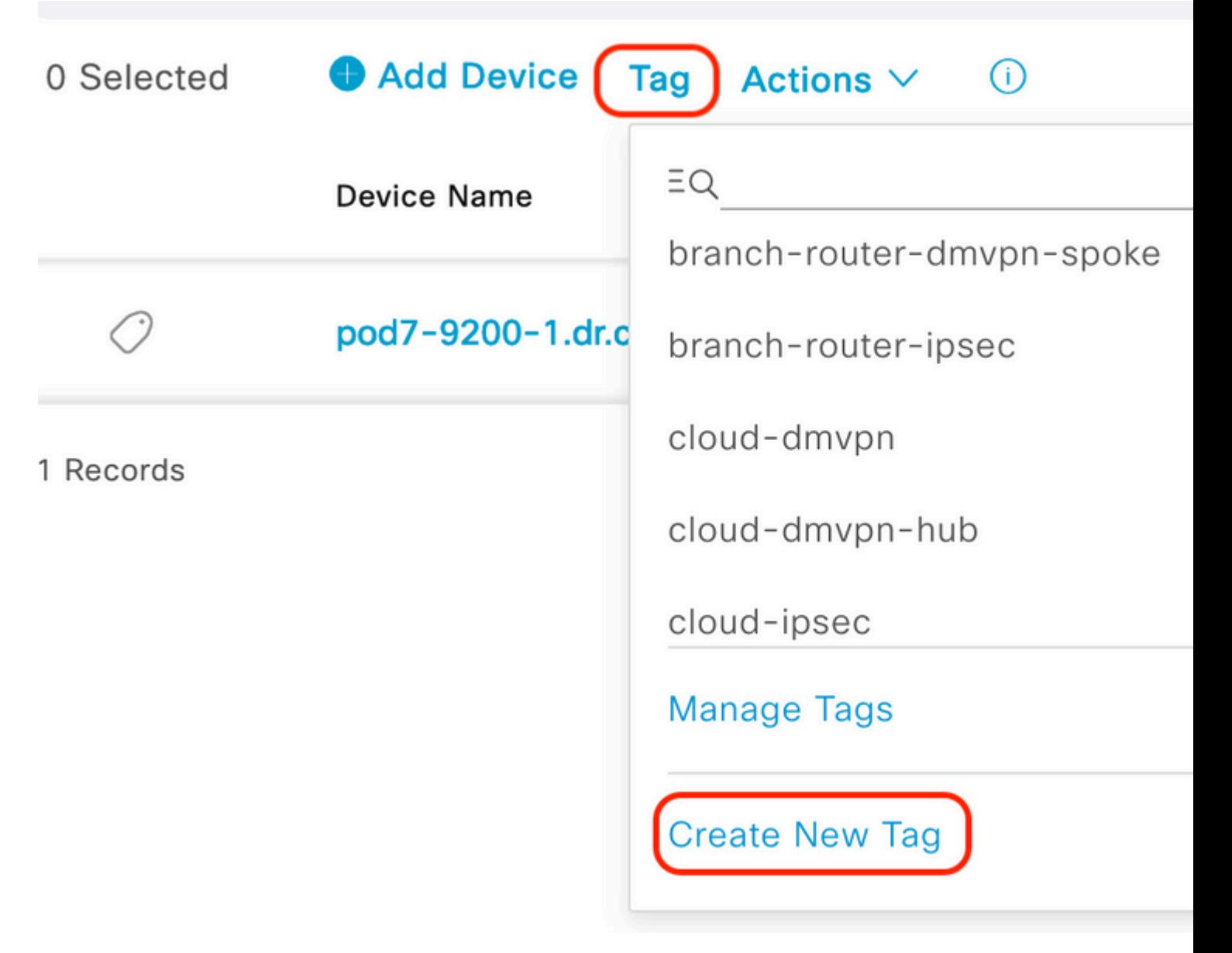

Selezionare "Crea nuovo tag" in "Tag", opzione

#### **Create New Tag**

**Tag Details** 

Tag Name \* INV\_EVENT\_SYNC\_DISABLED Description (Optional)

Skipping Event based sync for this device

#### Tag Rules (Optional)

Port Device

#### Informazioni su questa traduzione

Cisco ha tradotto questo documento utilizzando una combinazione di tecnologie automatiche e umane per offrire ai nostri utenti in tutto il mondo contenuti di supporto nella propria lingua. Si noti che anche la migliore traduzione automatica non sarà mai accurata come quella fornita da un traduttore professionista. Cisco Systems, Inc. non si assume alcuna responsabilità per l'accuratezza di queste traduzioni e consiglia di consultare sempre il documento originale in inglese (disponibile al link fornito).